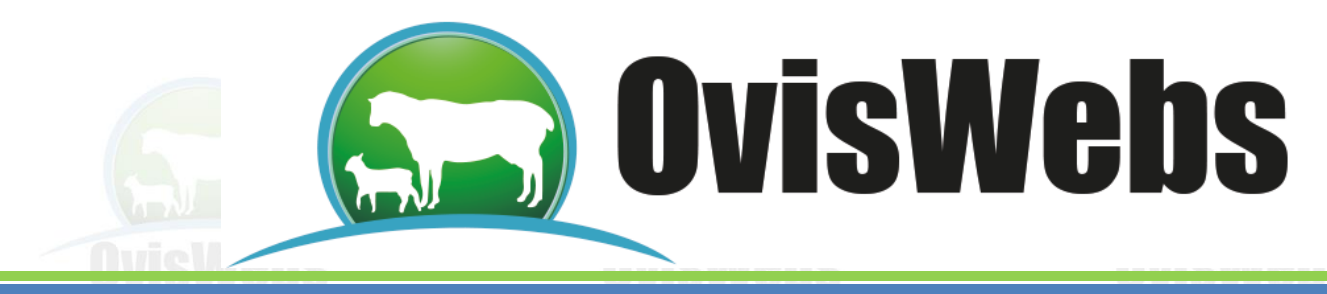

# **I. INGRESO DE DATOS DE POTREROS**

En la pantalla de OvisWebs se encontrará un Potrero inicial, el cual siempre estará presente sin necesidad de crearlo; éste viene automáticamente incluido en cualquier granja (rancho) que se quiera crear.

La función de este Potrero Inicial, es registrar y mostrar todos los animales que se ingresen por cualquier motivo a la granja (rancho), permitiendo el posterior traslado o movimiento de éstos, según la necesidad y sistema rotacional utilizado.

No es recomendable cambiar el nombre del potrero inicial.

OvisWebs le brinda la opción de ingresar al sistema la información que corresponde a las fechas en las cuales los animales entran y salen de los potreros; esta información se maneja con el propósito de tener datos contundentes para cumplir requisitos de Trazabilidad, los cuales se han incrementado en los últimos años.

• Para la información de potreros primero se deben crear los potreros que se manejen en la Finca (rancho).

#### **1. CREAR POTRERO**

• En la ventana de la finca, ubíquese con el mouse en la parte superior, donde se encuentra el potrero inicial:

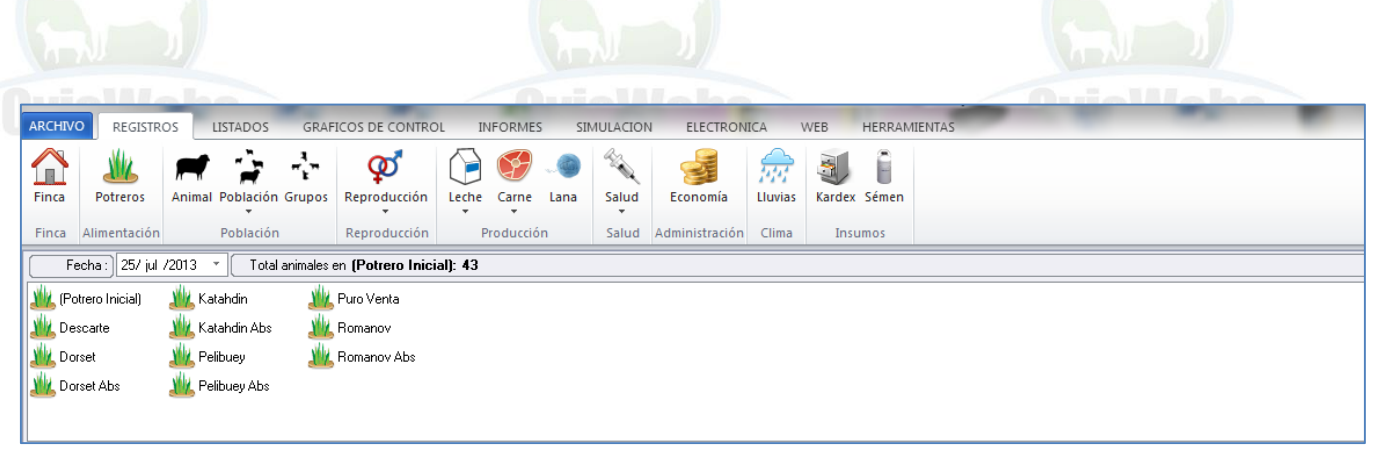

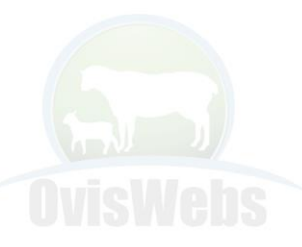

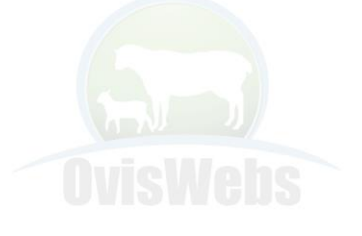

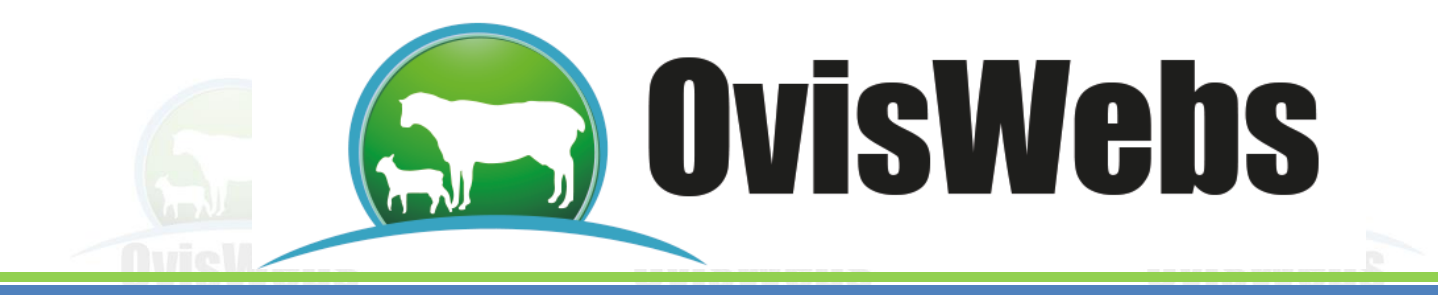

• Se debe hacer click derecho en esta área y seleccionar la opción Nuevo.

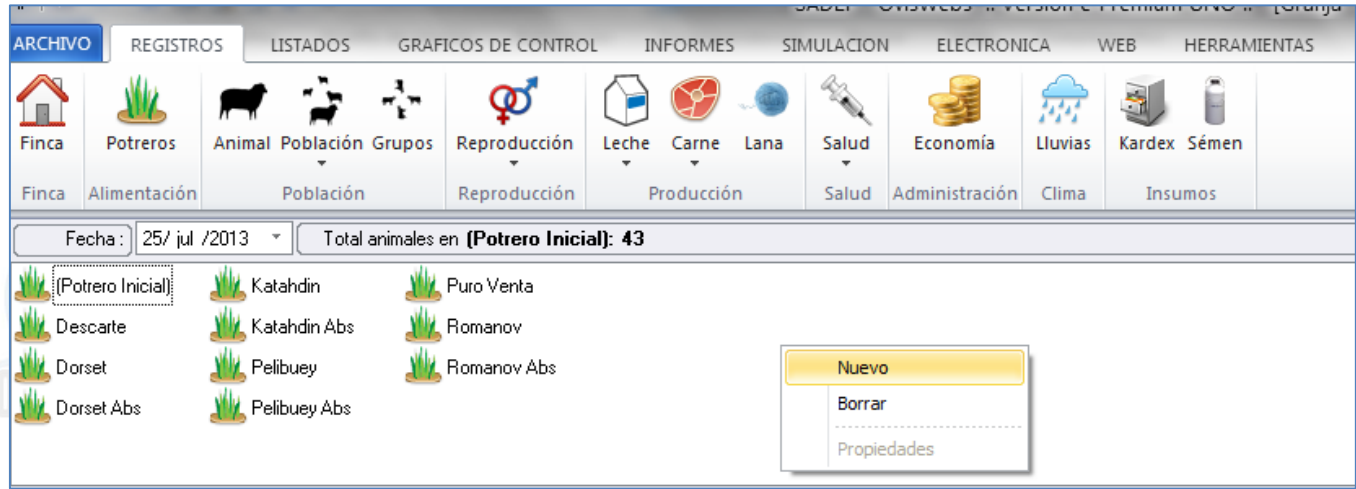

• Aparece la siguiente ventana:

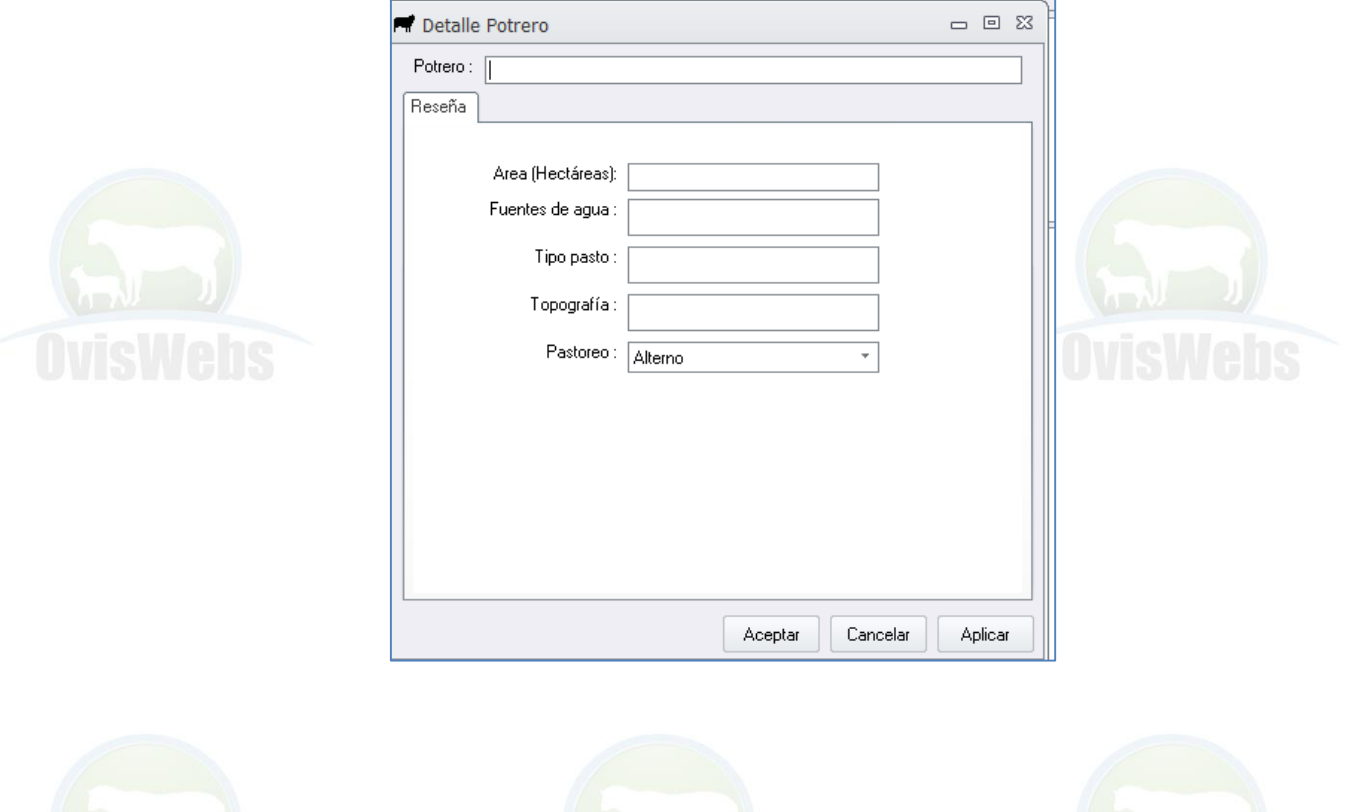

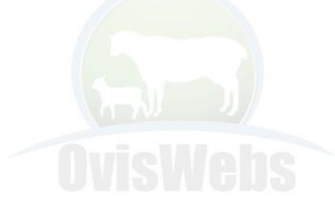

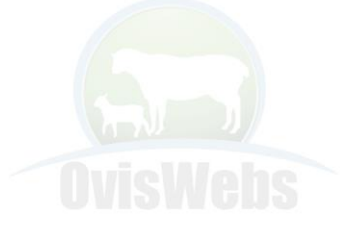

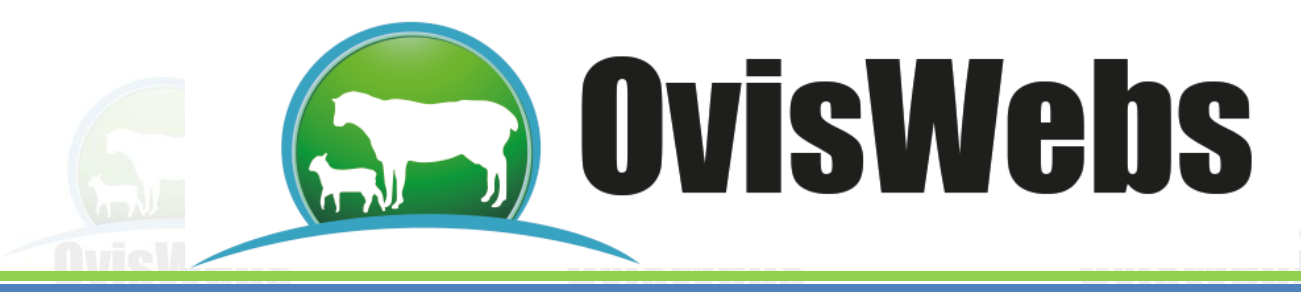

### **EJEMPLO INTERACTIVO**

- En la finca (rancho) La Primavera, ingrese la información del siguiente potrero.
- En el área de cada casilla ingrese la siguiente información.

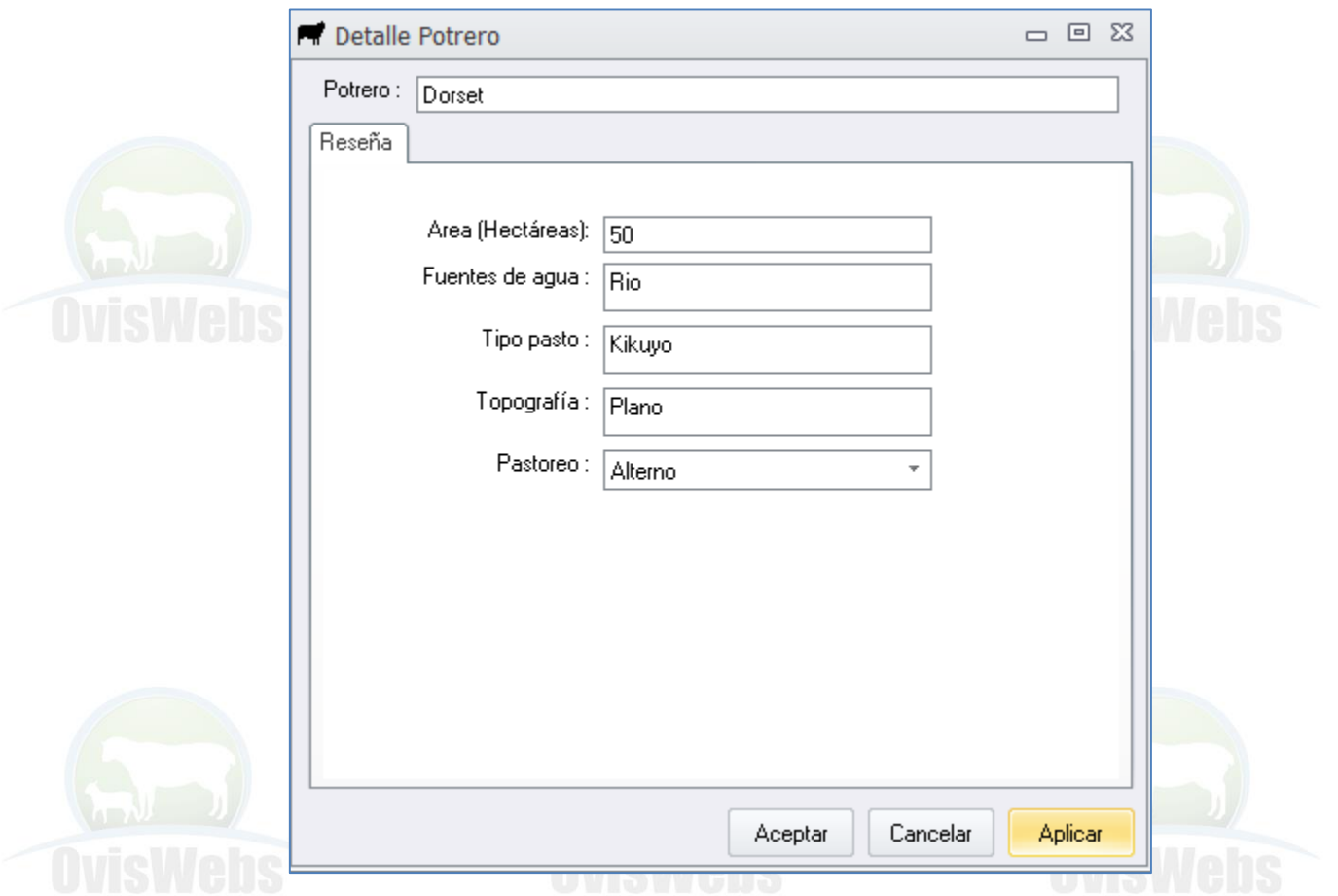

• Recuerde hacer Click en Aplicar y luego e Aceptar.

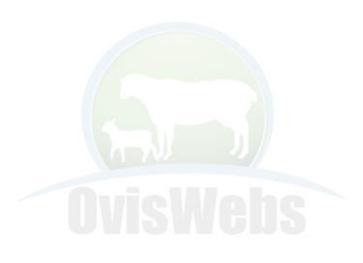

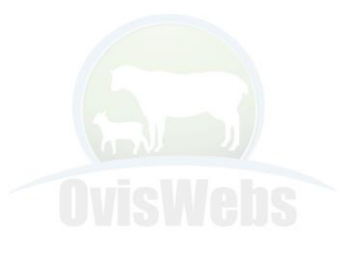

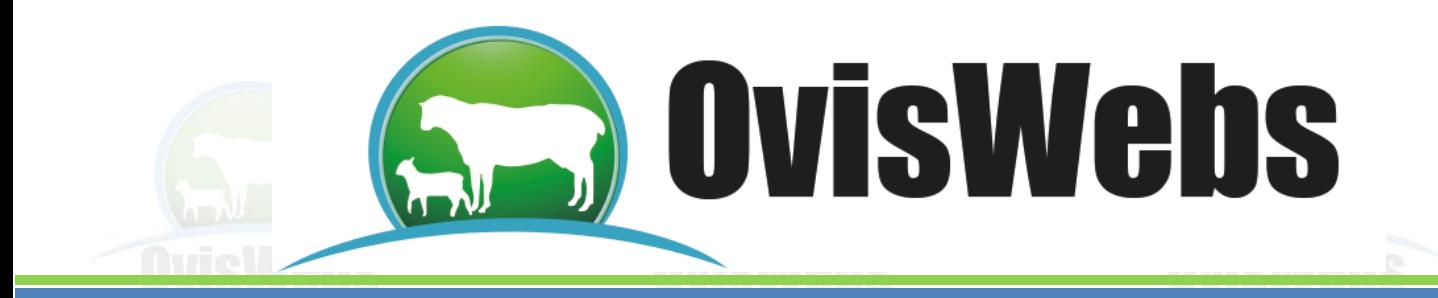

• Inmediatamente aparecerá debajo del potrero inicial, el potrero Dorset.

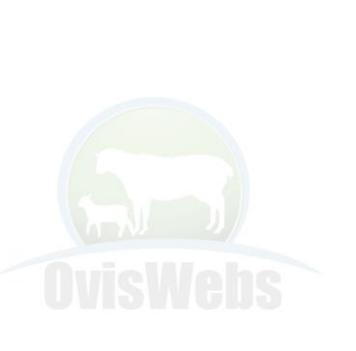

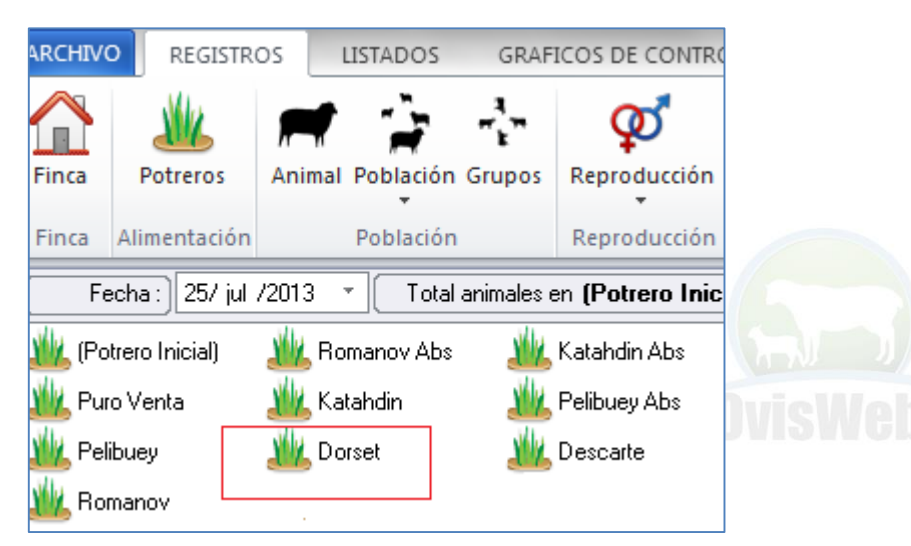

### **1. FIN DEL EJEMPLO INTERACTIVO**

• Teniendo ya creados los potreros que se manejan en la finca se puede iniciar el ingreso de datos de cada potrero de la siguiente forma:

# **2. INGRESO DE DATOS A LOS POTREROS**

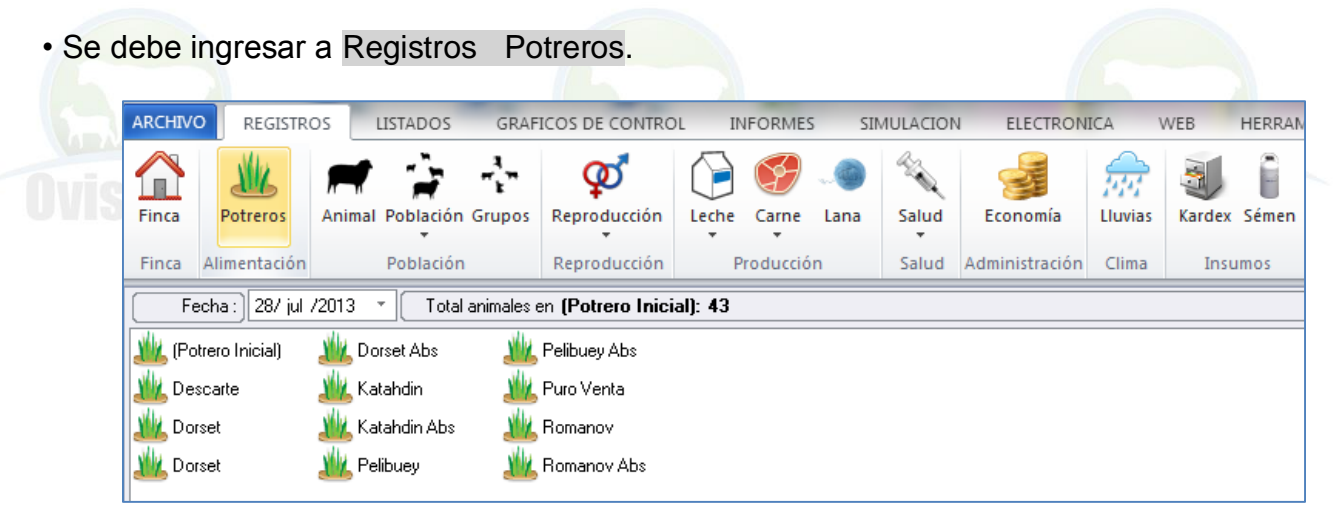

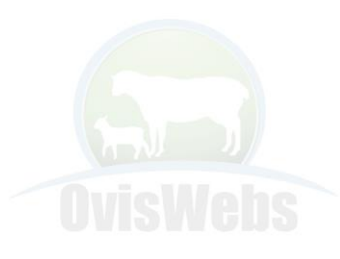

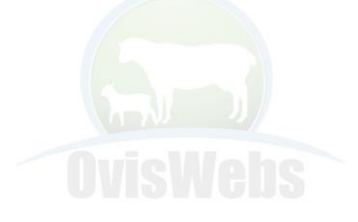

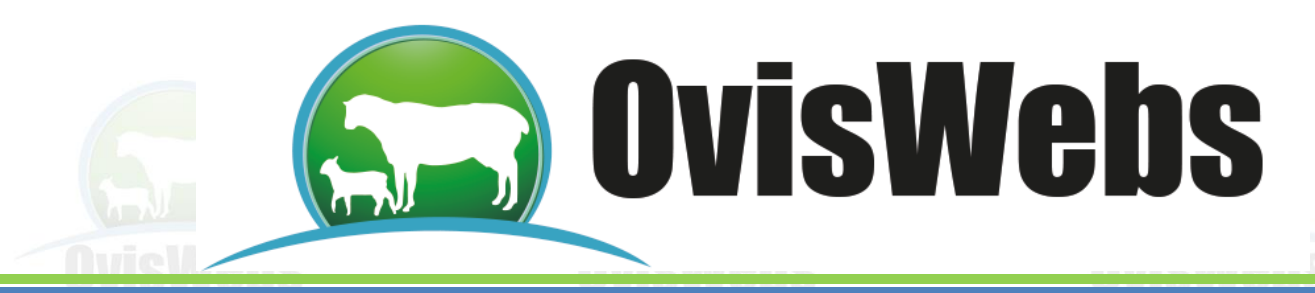

• Se debe seleccionar el potrero al que le está ingresando la información.

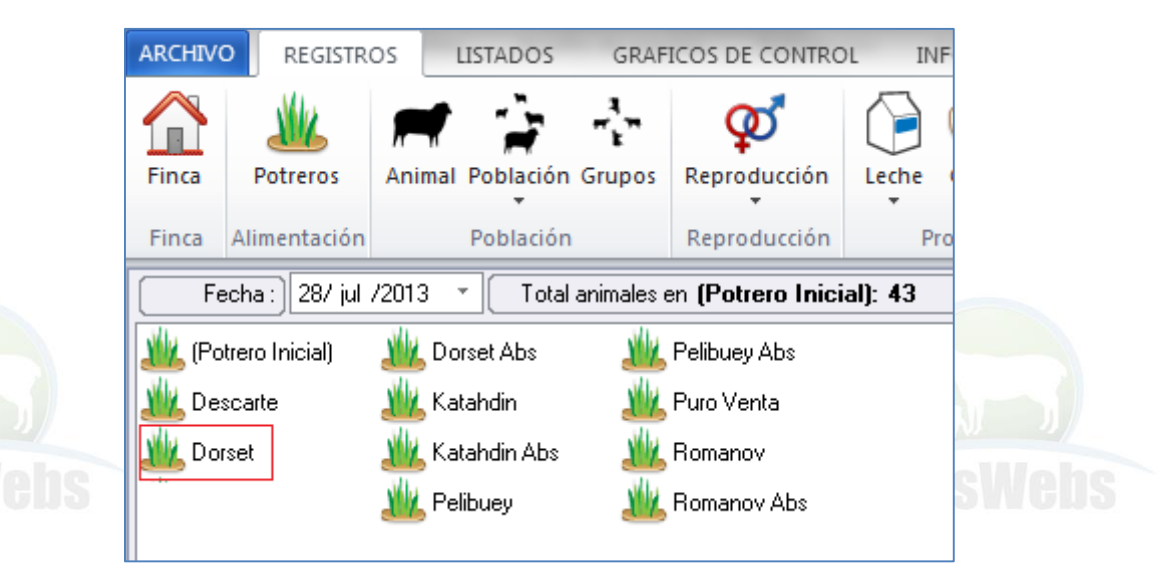

• Siguiendo se debe ubicar en el espacio donde se encuentra la fecha. Digite la fecha

correspondiente a la entrada de los animales al potrero.

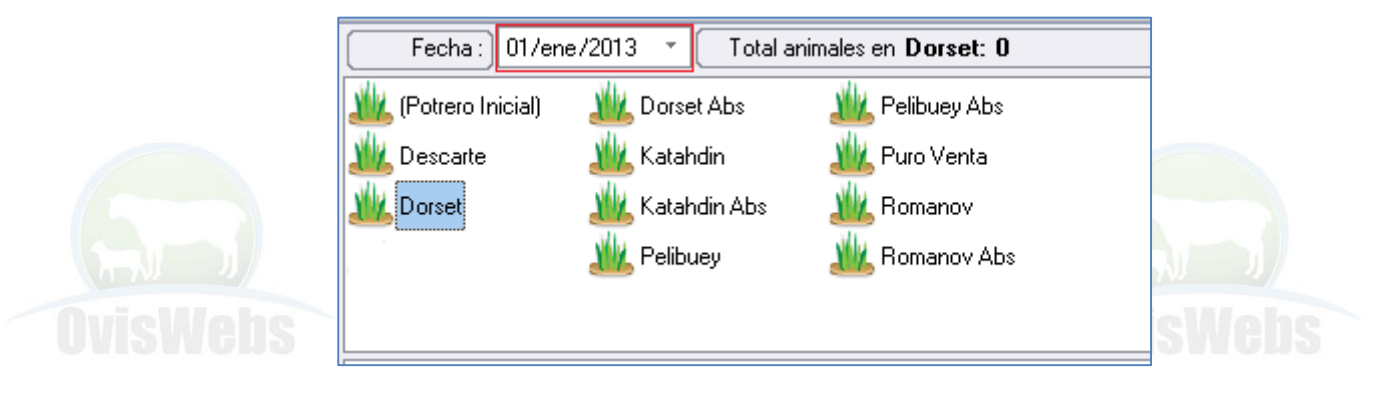

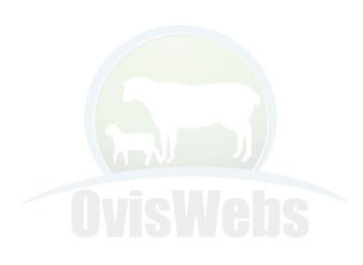

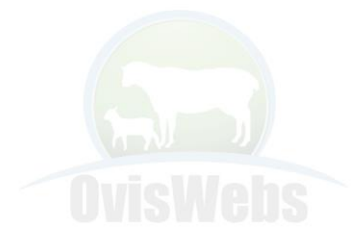

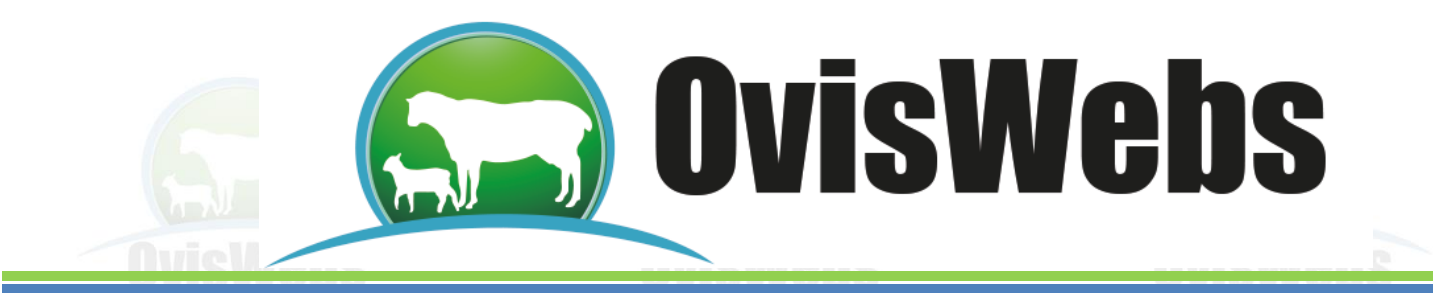

• Se debe seleccionar el Potrero Inicial para poder escoger los animales que se trasladarán al nuevo potrero.

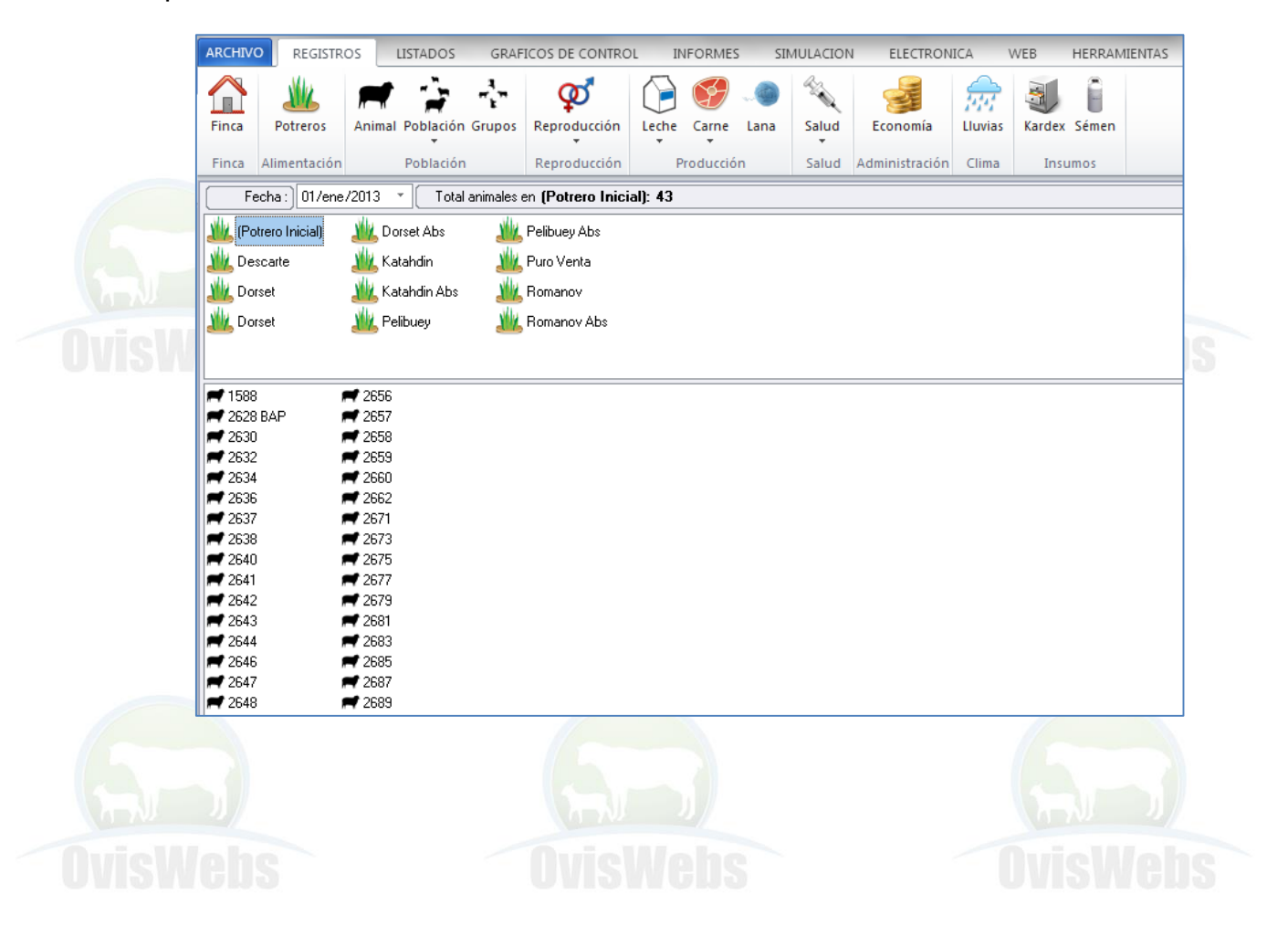

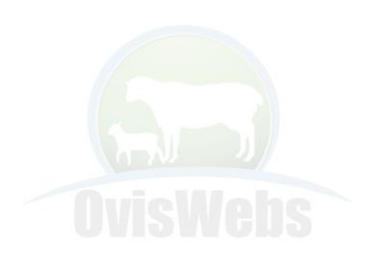

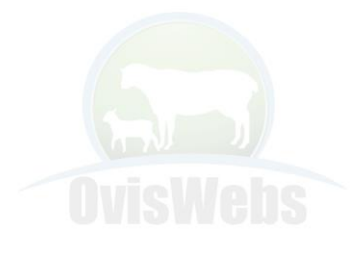

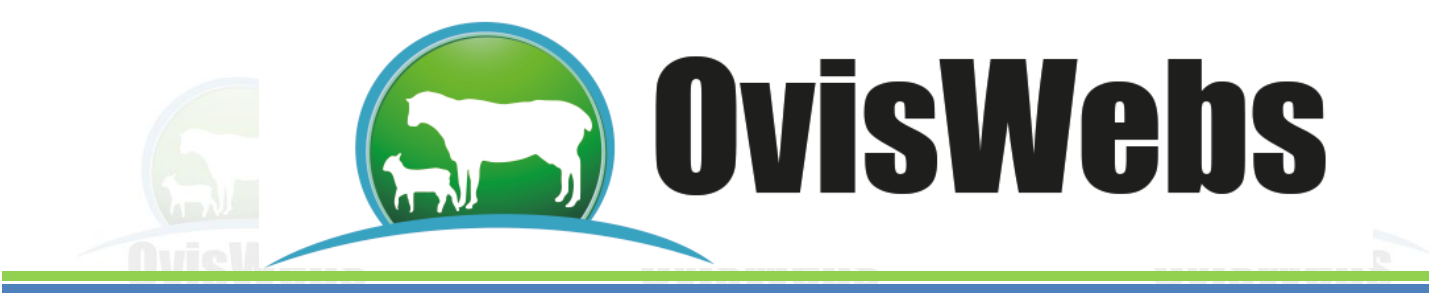

• Se deben seleccionar los animales que entran al potrero y con click sostenido arrastrarlos al otro potrero.

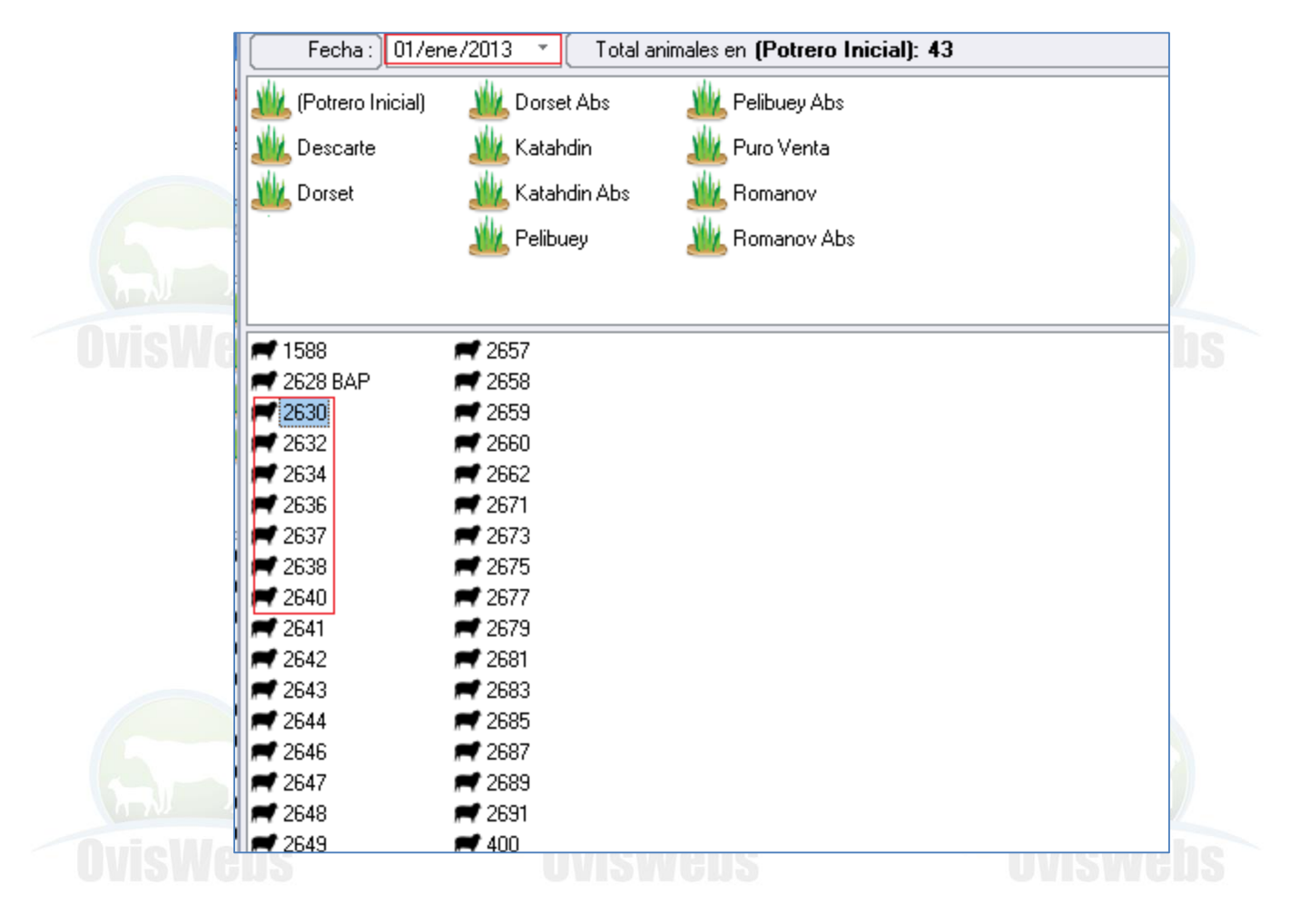

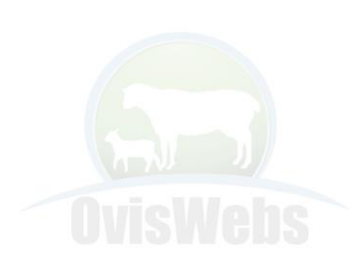

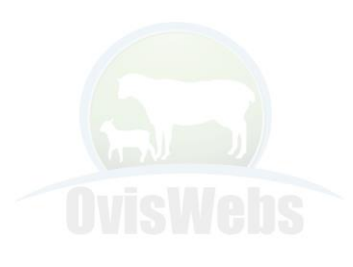

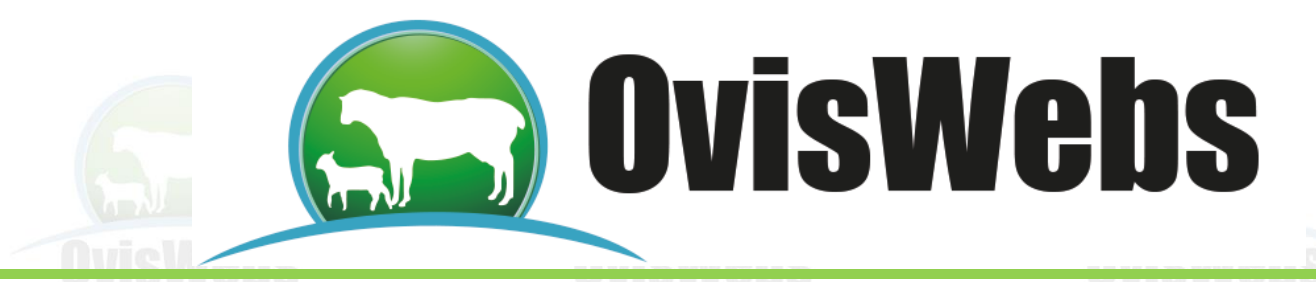

• Se puede comprobar que los animales pasaron al otro potrero haciendo doble click en el potrero.

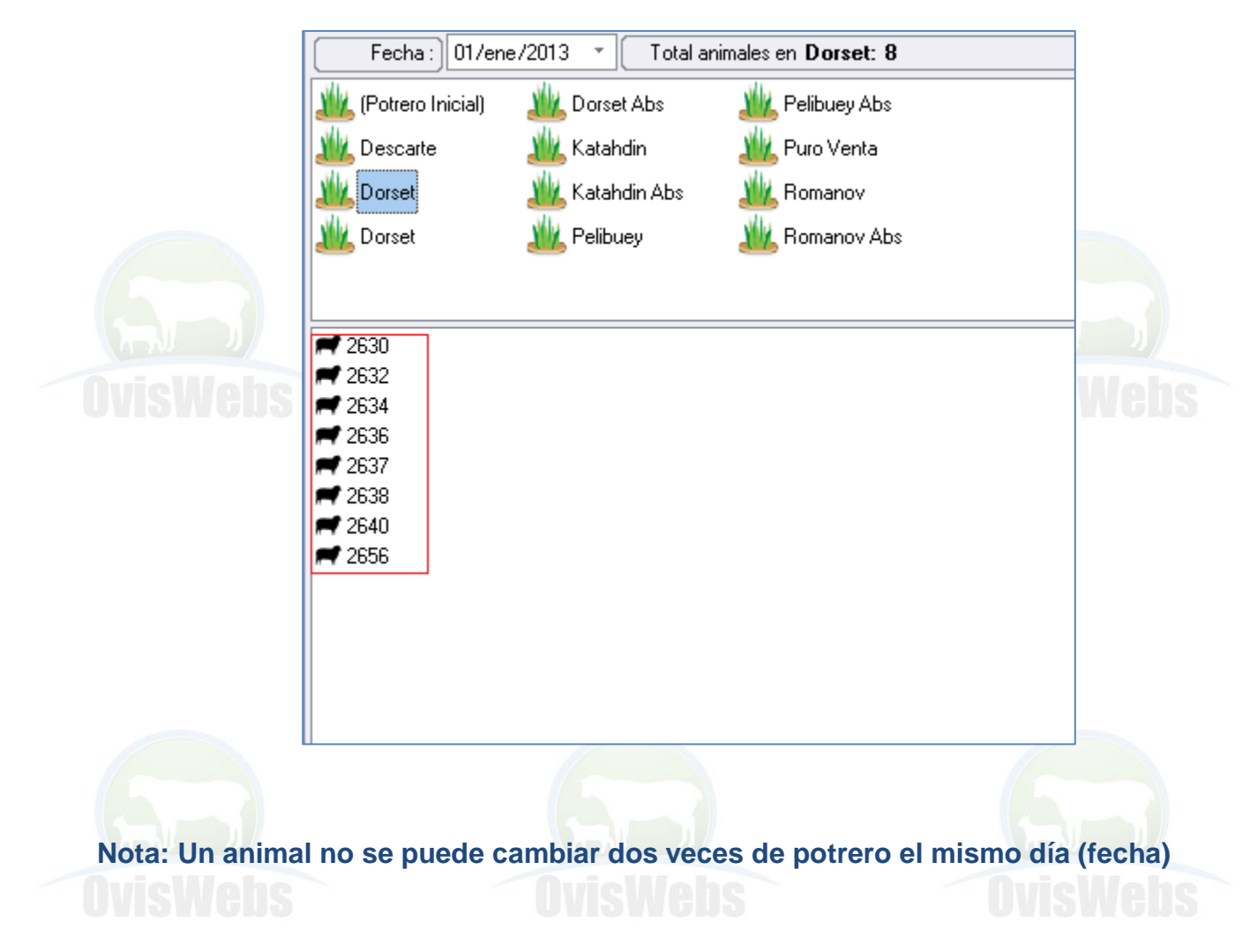

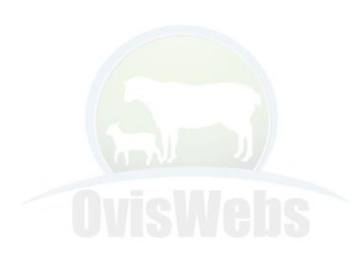

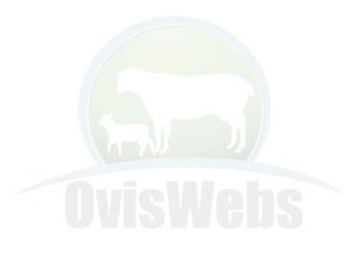

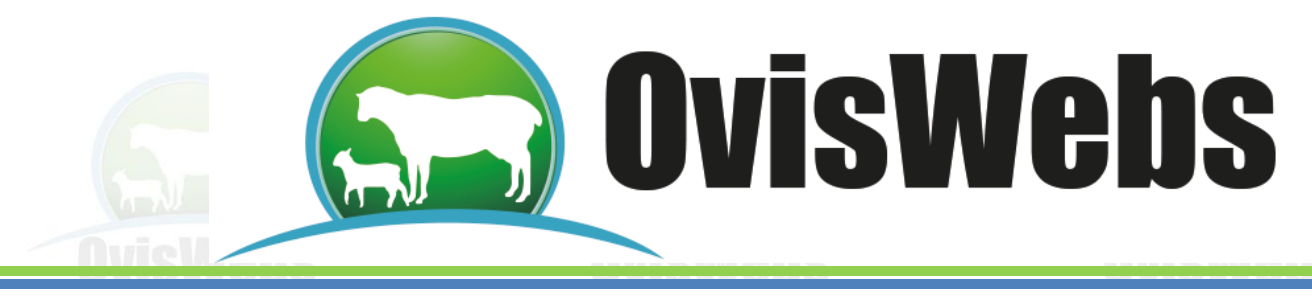

 **Como Corregir Errores en Potreros** 

1. Se debe entrar a la ficha del animal y ubicarse en la pestaña Localización.

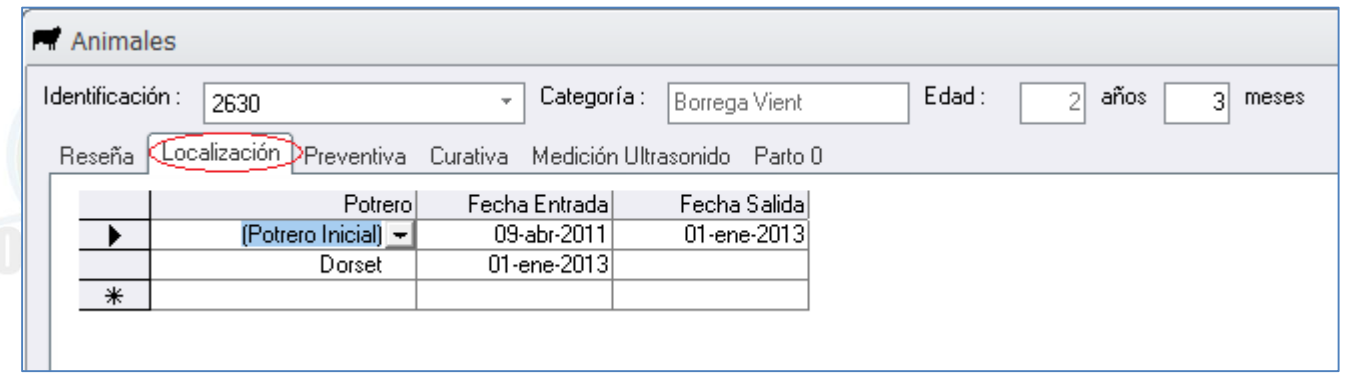

2. Se debe ubicar en las casillas de la fecha errónea y digitar la fecha correcta o simplemente eliminarla.

**Siguiendo las Anteriores Instrucciones Usted puede Ingresar a OvisWebs la Información de Potreros que maneje su finca (rancho). Si Usted Necesita de Nuestra Ayuda en Línea Recuerde que puede Ingresar a Nuestra Página www.Oviswebs.com El Siguiente Tema le Enseñara como Ingresar al Sistema, los Datos de Economía que Maneje su Finca (Rancho).**

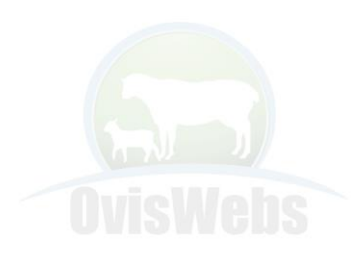

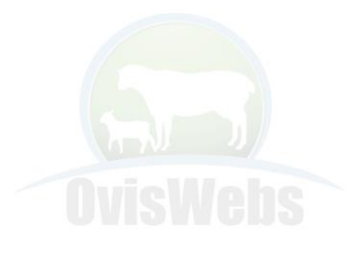